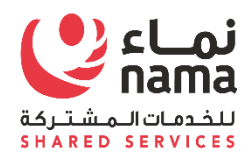

# Oracle i-Supplier Portal Password Reset and Retrieve User Name Process

USER GUIDE

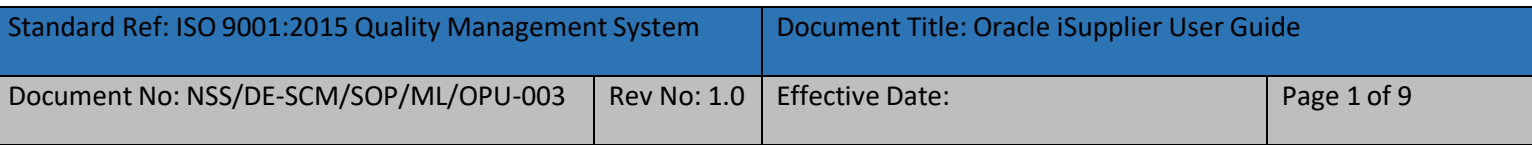

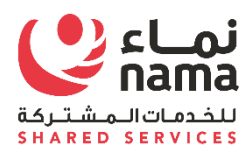

1

## Contents

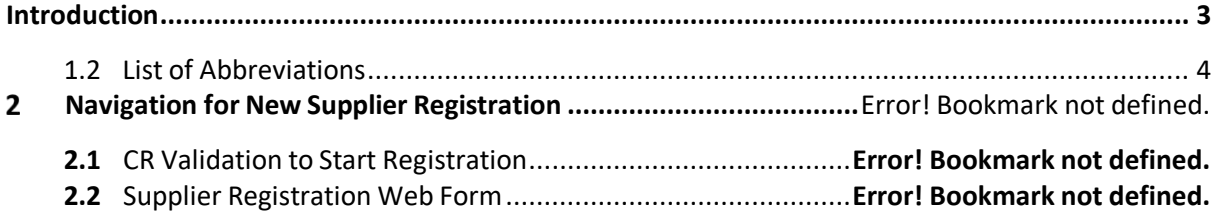

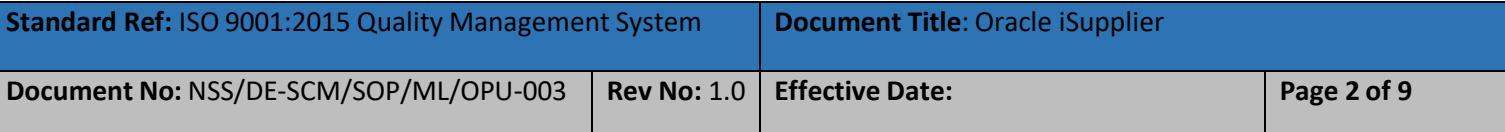

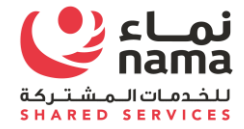

#### **Introduction**

Purpose of this document is to guide suppler user's to reset the I-Supplier Portal password. Supplier user are the suppliers employees, who already register with Nama supplier master as supplier admin from Supplier side.

<span id="page-2-0"></span>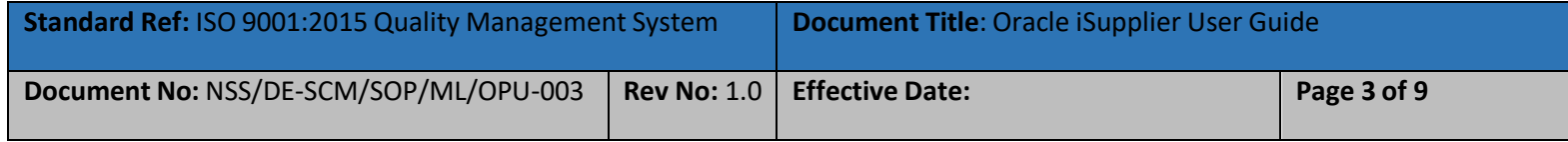

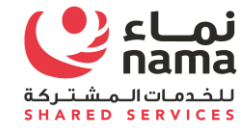

#### **1.2 List of Abbreviations**

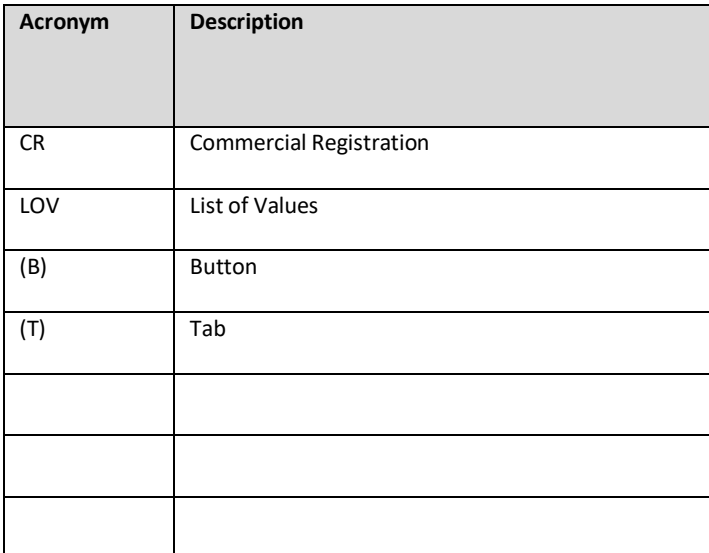

<span id="page-3-0"></span>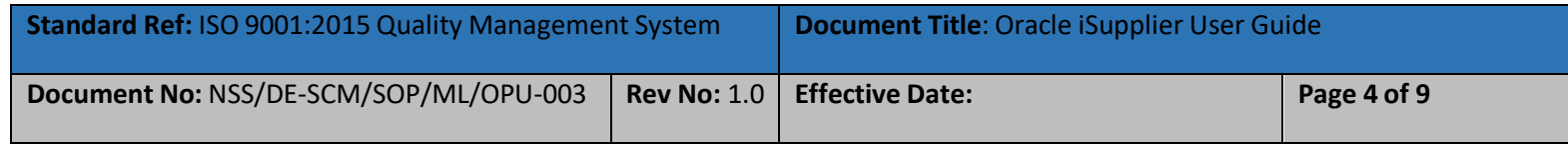

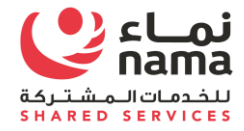

#### 2 **I-Supplier Portal**

Upon completion of successful registration with Nama Group, I-Supplier portal login detail will shear to supplier via register email address. Supplier will use the login detail to login to I-Supplier portal to perform business operation with Nama Group and it subsidies.

In case supplier user will forget the I-Supplier password, they can recover by themselves by using below steps.

#### **2.1 Reset Password.**

Navigate to supplier I-Supplier Portal URL and click on "Login Assistance"

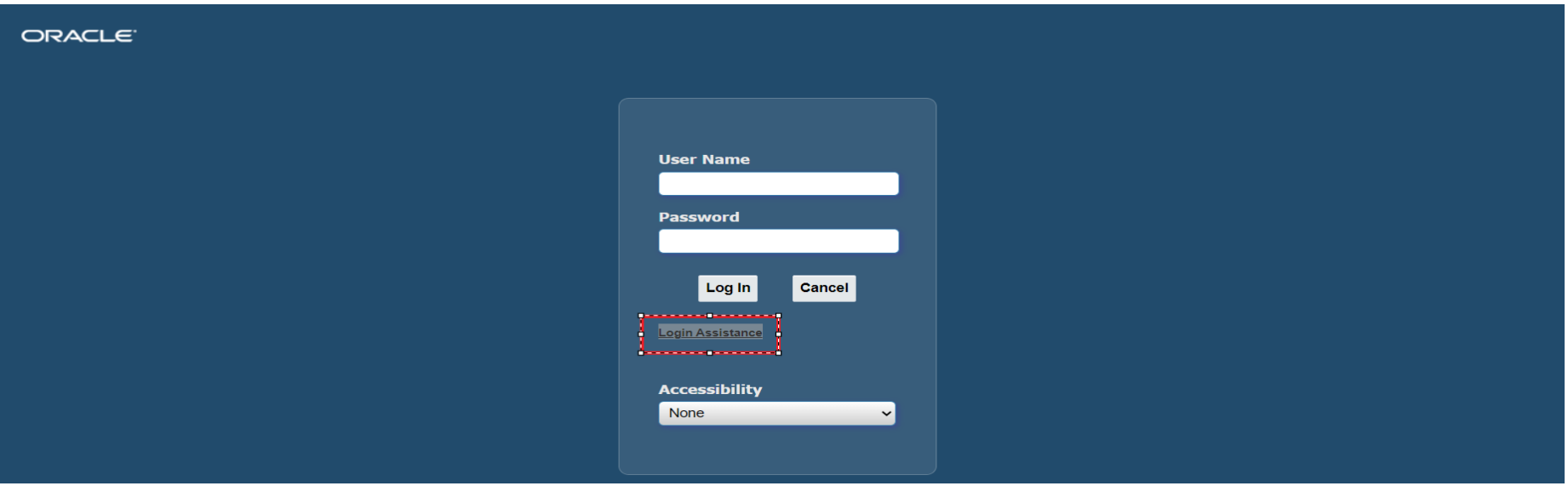

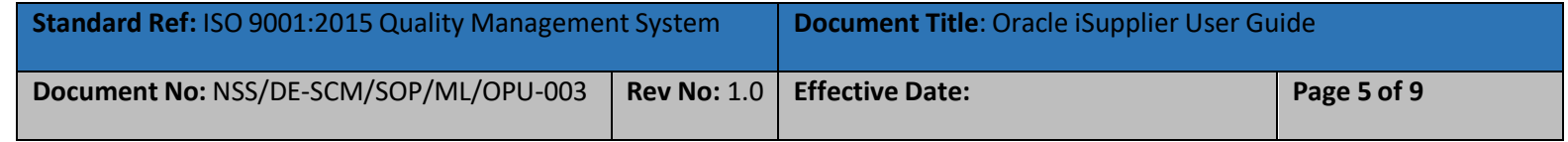

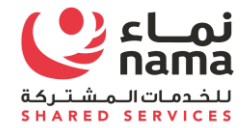

Supplier will get two assistance here

- **Forgot Password**
- **Forgot User Name (Login ID)**

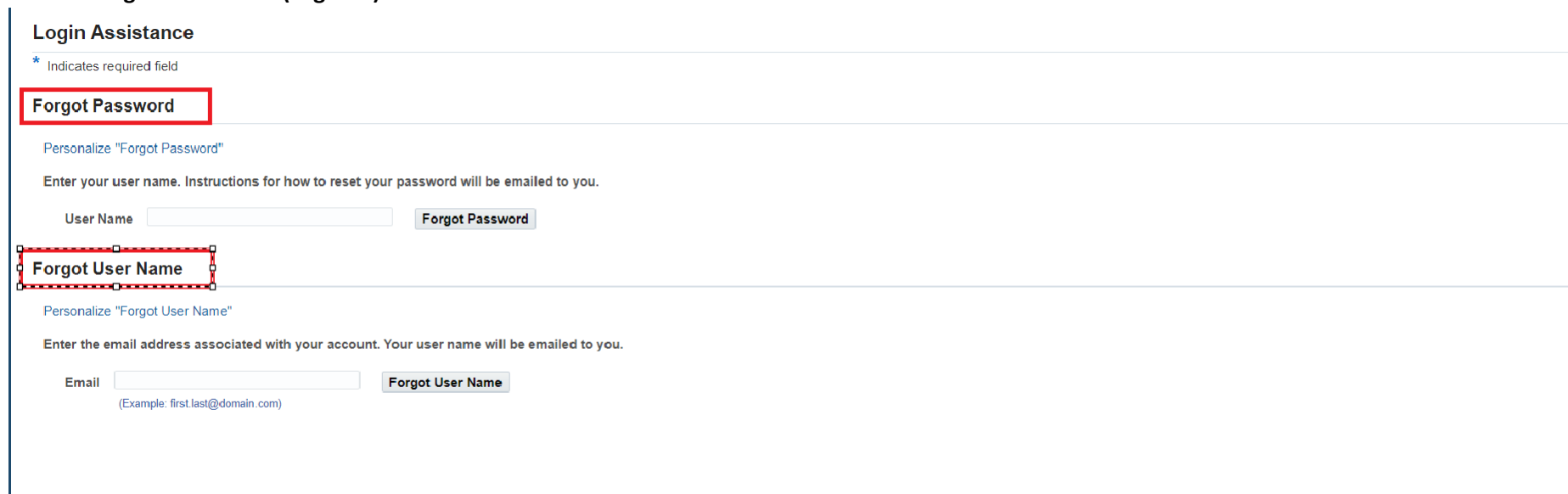

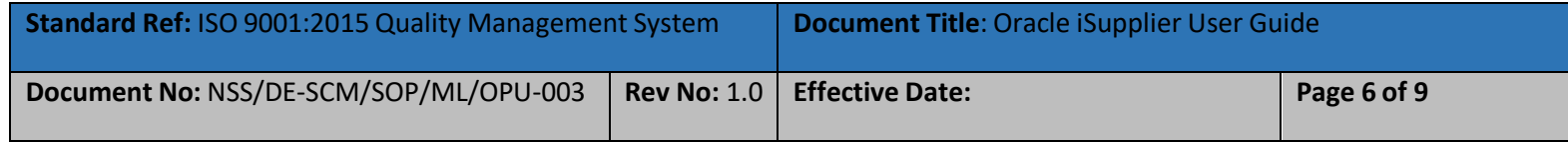

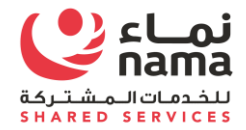

#### **Forgot Password**

In case supplier user will forgot the password then you have to provide **the "User Name (Login ID)"** and click forgot password

#### **You will got the confirmation message to send email to reset the password.**

Email contain the temporary link to reset the password. Supplier user will use the link to reset the password.

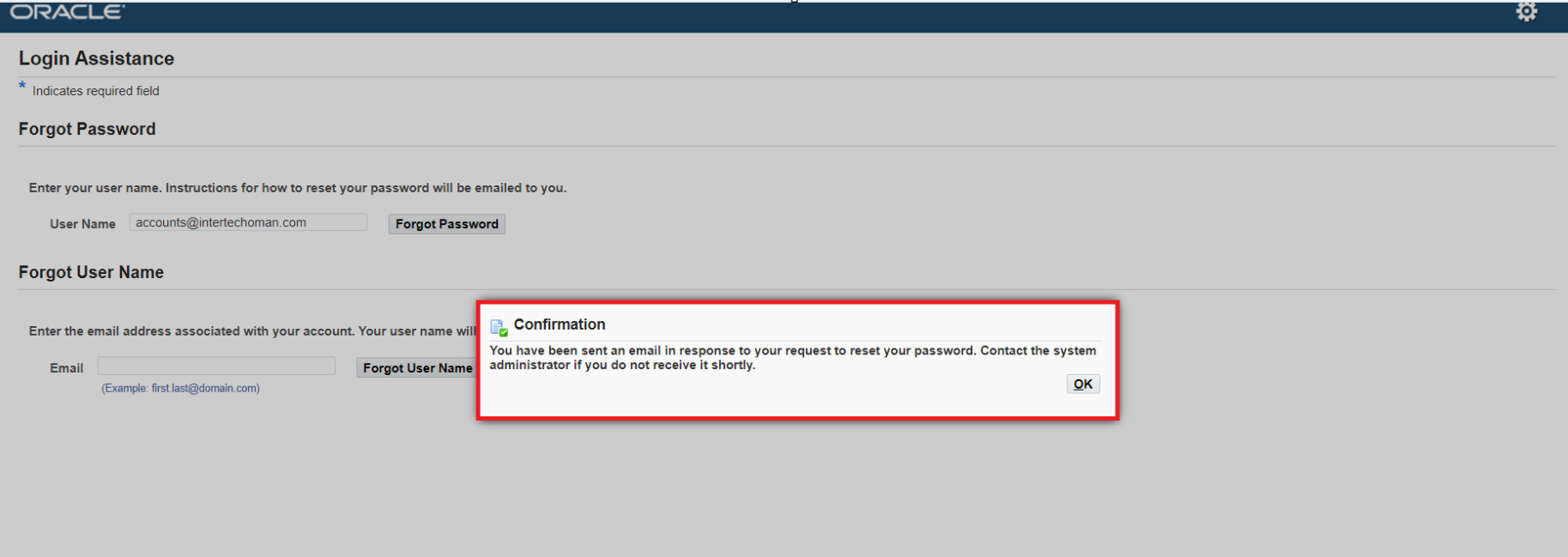

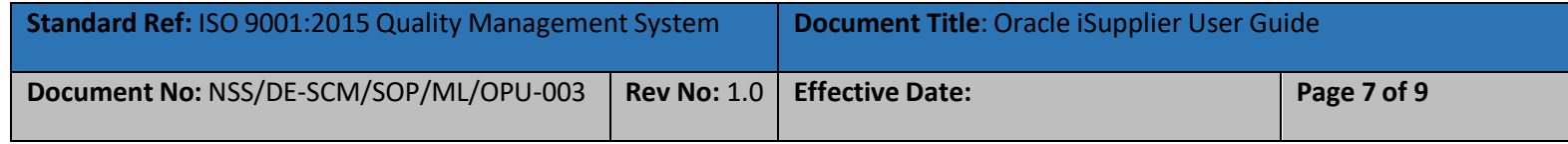

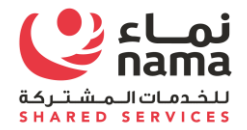

#### **Forgot User Name**

In case supplier user will forgot the **"User Name (Login ID)"** then you have to provide **the Register email address** and click forgot password

**You will got the confirmation message to send email with the detail of "User Name (**

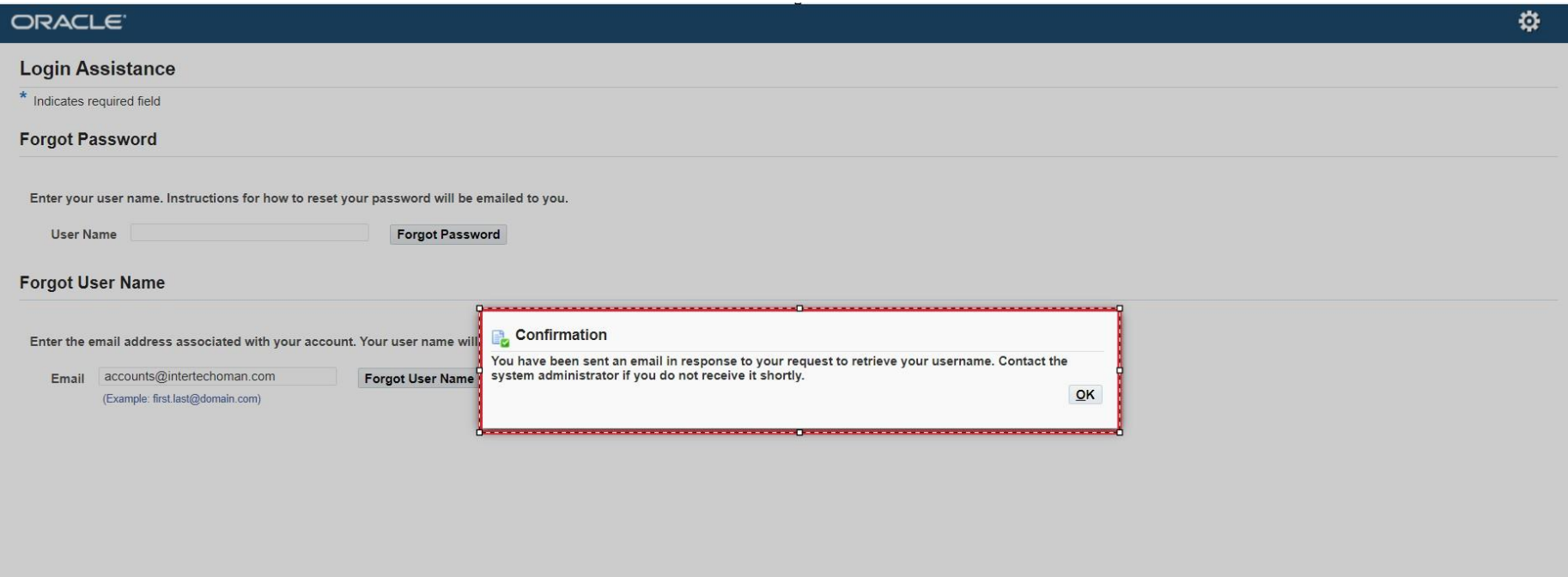

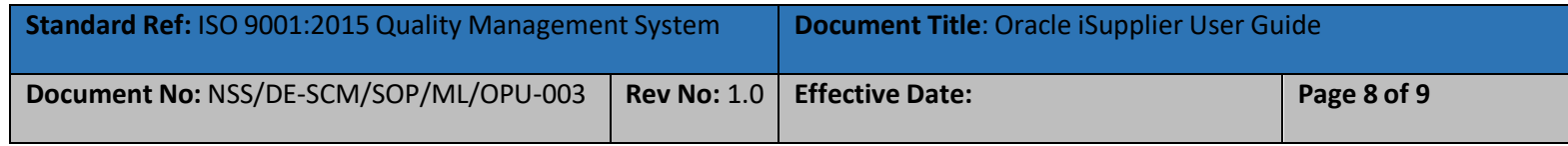

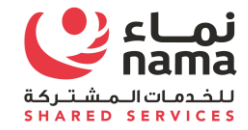

### **NOTE: FOR ANY TECHNICAL SUPPORT PLEASE SEND EMAIL TO E-tendering.support [\(E-tendering.support@nss.nama.om\)](mailto:E-tendering.support@nss.nama.om)**

**DURING THE OFFICE HOURS ONLY**

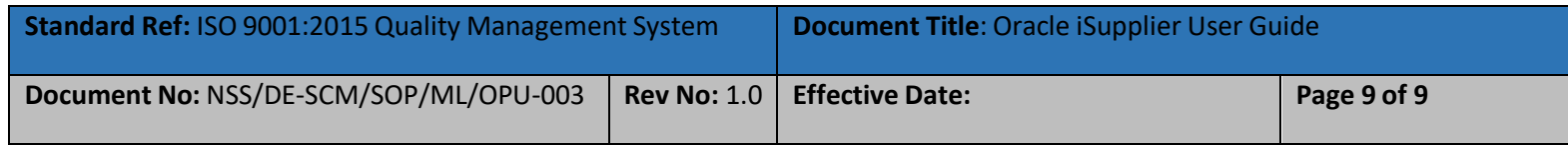